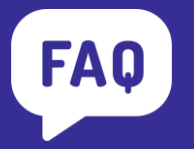

**e.magnus Ressources humaines**

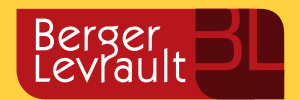

**Changement du taux accident du travail**

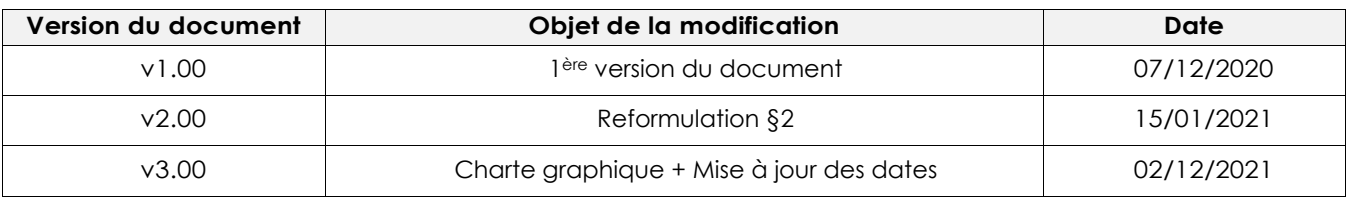

## **Contexte**

Depuis le 01/01/2021, la réception des taux AT/MP ne se fera plus par courrier mais par voie dématérialisée. Cette notification dématérialisée est obligatoire pour toutes les entreprises de plus de 10 salariés.

## **Comment récupérer le taux AT ?**

Votre application e.magnus Ressources Humaines ne permet pas encore la récupération automatique du taux. Vous devez donc procéder à la récupération du taux sur votre compte AT/MP et à la mise à jour du taux manuellement dans votre application.

Toutes les informations sont disponibles sur le site net-entreprises.

## **Comment changer le taux AT dans votre application ?**

*Q* Accès : Développez le bureau métier **Organisation et données** ➔ cadre **Données réglementaires** ➔ option **Constantes par établissement**

- Ouvrez votre mois de paie de janvier 2022.
- Sélectionnez votre collectivité puis votre établissement puis cliquez sur le bouton OK :

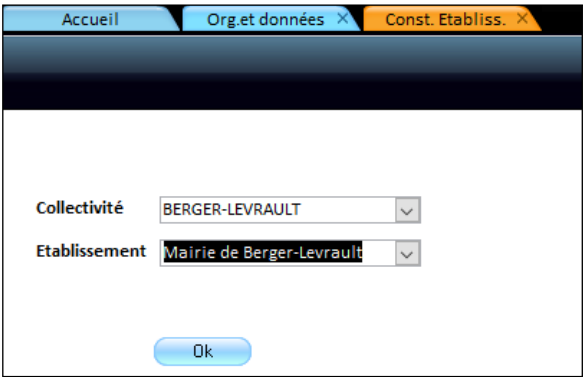

■ Double-cliquez sur le taux à modifier :

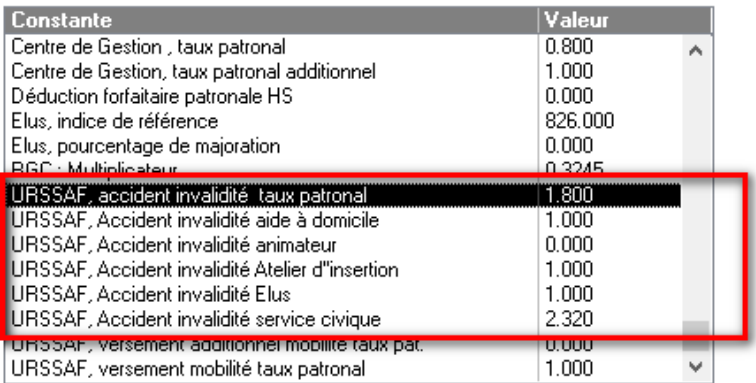

■ Indiquez le nouveau taux dans la zone **Nouvelle valeur**, puis cliquez sur le bouton OK :

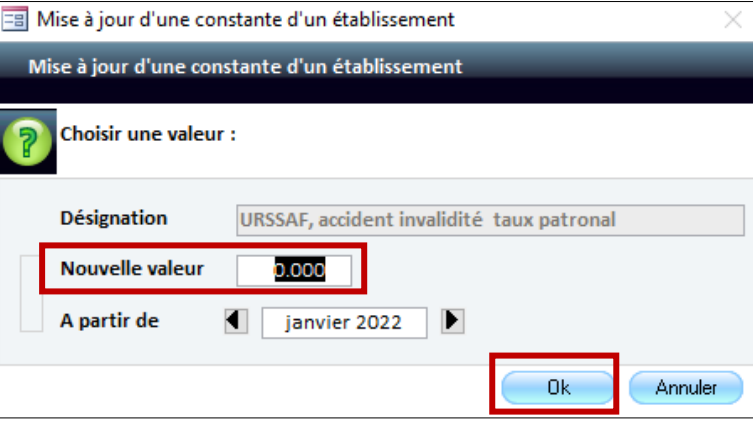

NB : Vous devez renouveler cette opération sur toutes vos fiches établissements et chaque taux modifié.

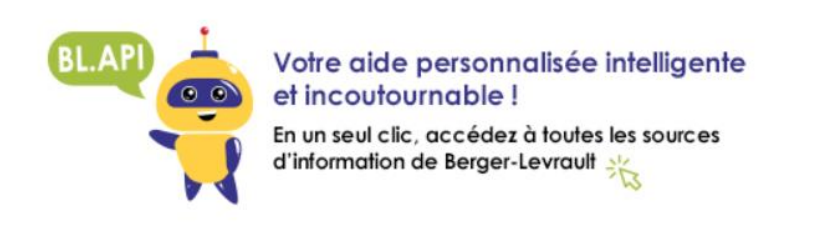

Accédez à toutes vos informations sur espaceclients.berger-levrault.fr

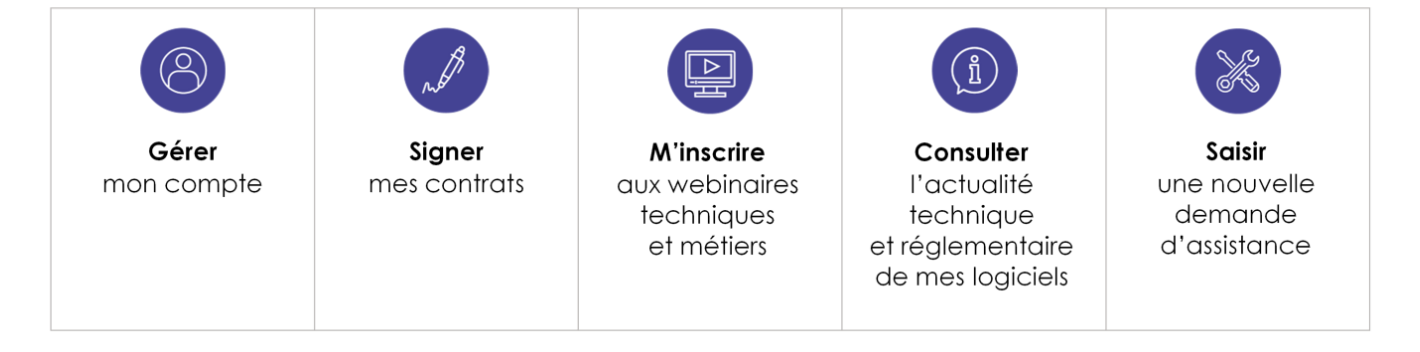